# Service Pack Installation Guide

*iPlanet™ Message Queue for Java™*

**Version 2.0, Service Pack 1**

August 24, 2001

Copyright © 2001 Sun Microsystems, Inc. Some preexisting portions Copyright © 2001 Netscape Communications Corporation. All rights reserved.

Sun, Sun Microsystems, the Sun logo, Java, Solaris, iPlanet, and the iPlanet logo are trademarks or registered trademarks of Sun Microsystems, Inc. in the United States and other countries. Netscape and the Netscape N logo are registered trademarks of Netscape Communications Corporation in the U.S. and other countries. Other Netscape logos, product names, and service names are also trademarks of Netscape Communications Corporation, which may be registered in other countries.

Federal Acquisitions: Commercial Software—Government Users Subject to Standard License Terms and Conditions

\_\_\_\_\_\_\_\_\_\_\_\_\_\_\_\_\_\_\_\_\_\_\_\_\_\_\_\_\_\_\_\_\_\_\_\_\_\_\_\_\_\_\_\_\_\_\_\_\_\_\_\_\_\_\_\_\_\_\_\_\_\_\_\_\_\_\_\_\_\_\_\_\_\_\_\_\_\_\_\_\_\_\_\_\_\_\_\_\_\_\_\_\_\_\_\_\_\_\_\_\_\_

The product described in this document is distributed under licenses restricting its use, copying, distribution, and decompilation. No part of the product or this document may be reproduced in any form by any means without prior written authorization of the Sun-Netscape Alliance and its licensors, if any.

THIS DOCUMENTATION IS PROVIDED "AS IS" AND ALL EXPRESS OR IMPLIED CONDITIONS, REPRESENTATIONS AND WARRANTIES, INCLUDING ANY IMPLIED WARRANTY OF MERCHANTABILITY, FITNESS FOR A PARTICULAR PURPOSE OR NON-INFRINGEMENT, ARE DISCLAIMED, EXCEPT TO THE EXTENT THAT SUCH DISCLAIMERS ARE HELD TO BE LEGALLY INVALID.

Copyright © 2001 Sun Microsystems, Inc. Pour certaines parties préexistantes, Copyright © 2001 Netscape Communication Corp. Tous droits réservés.

Sun, Sun Microsystems, et le logo Sun, Java, Solaris, iPlanet, et le logo iPlanet sont des marques de fabrique ou des marques déposées de Sun Microsystems, Inc. aux Etats-Unis et d'autre pays. Netscape et le logo Netscape N sont des marques déposées de Netscape Communications Corporation aux Etats-Unis et d'autre pays. Les autres logos, les noms de produit, et les noms de service de Netscape sont des marques déposées de Netscape Communications Corporation dans certains autres pays.

Le produit décrit dans ce document est distribué selon des conditions de licence qui en restreignent l'utilisation, la copie, la distribution et la décompilation. Aucune partie de ce produit ni de ce document ne peut être reproduite sous quelque forme ou par quelque moyen que ce soit sans l'autorisation écrite préalable de l'Alliance Sun-Netscape et, le cas échéant, de ses bailleurs de licence.

CETTE DOCUMENTATION EST FOURNIE "EN L'ÉTAT", ET TOUTES CONDITIONS EXPRESSES OU IMPLICITES, TOUTES REPRÉSENTATIONS ET TOUTES GARANTIES, Y COMPRIS TOUTE GARANTIE IMPLICITE D'APTITUDE À LA VENTE, OU À UN BUT PARTICULIER OU DE NON CONTREFAÇON SONT EXCLUES, EXCEPTÉ DANS LA MESURE OÙ DE TELLES EXCLUSIONS SERAIENT CONTRAIRES À LA LOI.

# **Contents**

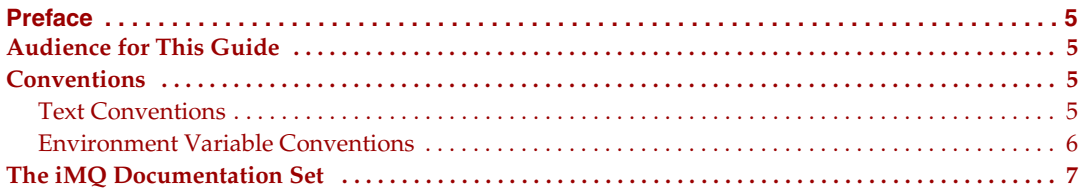

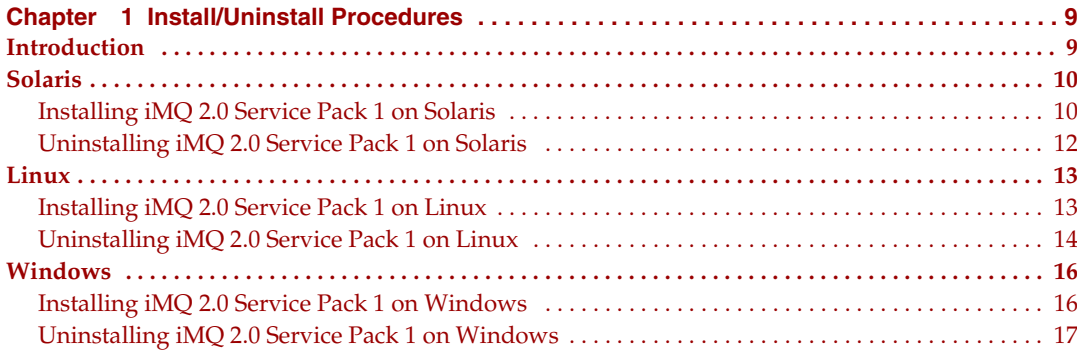

# Preface

<span id="page-4-0"></span>This book explains how to install iPlanet Message Queue for Java (iMQ) 2.0, Service Pack 1. It assumes you have already installed iMQ 2.0.

This preface contains the following sections:

- [Audience for This Guide](#page-4-1)
- **[Conventions](#page-4-2)**
- [The iMQ Documentation Set](#page-6-0)

# <span id="page-4-1"></span>Audience for This Guide

The audience for this guide is iMQ developers and administrators.

# <span id="page-4-3"></span><span id="page-4-2"></span>**Conventions**

This section provides information about the conventions used in this document.

### Text Conventions

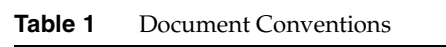

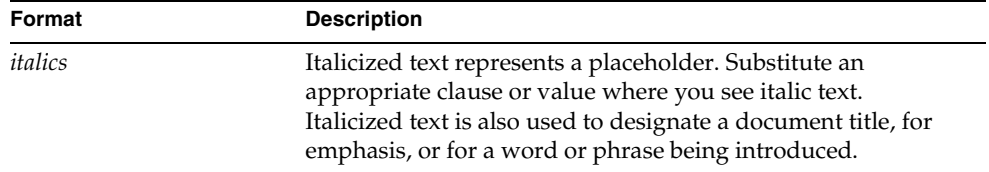

| Format          | <b>Description</b>                                                                                                    |  |
|-----------------|----------------------------------------------------------------------------------------------------|--|
| monospace       | Monospace text represents example code, commands that you<br>enter on the command line, directory, file, or path names,<br>error message text, class names, method names (including all<br>elements in the signature), package names, reserved words,<br>and URLs. |  |
| $\lceil \rceil$ | Square brackets to indicate optional values in a command line<br>syntax statement.                                                                                                    |  |
| ALL CAPS        | Text in all capitals represents file system types (GIF, TXT,<br>HTML and so forth), environment variables (JMQ_HOME),<br>or acronyms (iMQ, JSP).                                                                                                    |  |
| Key+Key         | Simultaneous keystrokes are joined with a plus sign: Ctrl+A<br>means press both keys simultaneously.                                                                                                    |  |
| Key-Key         | Consecutive keystrokes are joined with a hyphen: Esc-S<br>means press the Esc key, release it, then press the S key.                                                                                                    |  |

**Table 1** Document Conventions *(Continued)*

### <span id="page-5-0"></span>Environment Variable Conventions

iMQ makes use of two environment variables.

| <b>Environment Variable</b> | <b>Description</b>                                                                                                    |  |
|-----------------------------|----------------------------------------------------------------------------------------------------|--|
| JMQ HOME                    | This is the root iMQ installation directory in which all<br>installed files are placed. On Windows, the installer sets<br>JMQ HOME to the iMQ installation directory. On Solaris and<br>Linux, JMQ HOME is manually set to /opt/SUNWjmq.     |  |
| <b>JMO VARHOME</b>          | This is a directory in which all transient or<br>dynamically-created configuration and data files are stored.<br>On Windows JMQ VARHOME is set to JMQ HOME\var. On<br>Solaris and Linux, JMQ VARHOME is manually set to<br>/var/opt/SUNWjmq. |  |

**Table 2** iMQ Environment Variables

In this guide, JMQ\_HOME and JMQ\_VARHOME are shown *without* platform-specific environment variable notation or syntax (for example, \$JMQ\_HOME on UNIX). However, all path names use UNIX file separator notation (/).

# <span id="page-6-1"></span><span id="page-6-0"></span>The iMQ Documentation Set

The following documents are included with the iMQ product, listed in [Table 3](#page-6-1) in the order in which you would normally use them:

**Table 3** iMQ Documentation Set

| <b>Document</b>               | <b>Audience</b>                                       | <b>Description</b>                                                                                                  |
|-------------------------------|-------------------------------------------------------|----------------------------------------------------------------------------------------------------|
| <i>iMQ</i> Installation Guide | Developers and<br>administrators                      | Explains how to install iMQ software<br>on Solaris, Linux, and Windows NT<br>platforms.                             |
| <i>iMQ Release Notes</i>      | Developers and<br>administrators                      | Includes descriptions of new<br>features, limitations, and known<br>bugs, as well as technical notes.               |
| <i>iMQ Migration Guide</i>    | Developers and<br>administrators                      | Explains differences between JMQ<br>1.1 and iMQ 2.0 and how to perform<br>necessary conversions.                    |
| iMQ Developer's Guide         | Developers                                            | Provides a quick-start tutorial and<br>programming information relevant<br>to the iMQ implementation of JMS.        |
| iMQ Administrator's Guide     | Administrators, also<br>recommended for<br>developers | Provides background and<br>information needed to perform<br>administrative tasks using iMQ<br>administration tools. |

The iMQ Documentation Set

# <span id="page-8-0"></span>Install/Uninstall Procedures

<span id="page-8-1"></span>This chapter contains procedures for installing and uninstalling iPlanet Message Queue for Java (iMQ) 2.0 Service Pack 1 on the following platforms:

- Solaris
- Linux
- Windows

The Service Pack distributions for these platforms are freely available from the iPlanet web site.

### <span id="page-8-2"></span>Introduction

iMQ 2.0 Service Pack 1 is an update to the iMQ 2.0 product. It contains a set of bug fixes and performance improvements. You can find the details of these changes in the current *iMQ Release Notes*.

This service pack can be applied to any of the available iMQ editions: Trial, Developer, and Enterprise. It is 100% compatible with the 2.0 product.

This service pack must be installed on a system that currently has iMQ 2.0 installed. This service pack cannot be installed as a standalone product nor applied to the JMQ 1.1 product.

The Service Pack installer will back up all files being updated. The original files can be restored if necessary.

If you have any questions or problems with this service pack please feel free to contact the iMQ team by sending email to imq-feedback@sun.com

# <span id="page-9-0"></span>Solaris

The installer will make use of the Solaris patch mechanism to back up all files being updated. The Service Pack requires about 8 megabytes of free space to store these backups. The Solaris patch mechanism checks to see if there is sufficient space.

### <span id="page-9-1"></span>Installing iMQ 2.0 Service Pack 1 on Solaris

The following instructions explain how to install iMQ 2.0 Service Pack 1 on Solaris.

#### ➤ **To install the iMQ Service Pack 1**

**1.** Download Service Pack 1 from the iPlanet web site into an empty, temporary download directory. (You can delete this directory after successfully installing the service pack.)

The download file is: imq2\_0sp1-solsparc.tar.Z

**2.** Uncompress the downloaded file.

uncompress -f imq2\_0sp1-solsparc.tar.Z

This create a single tar file: imq2\_0sp1-solsparc.tar

**3.** Become root on your system.

su root

**4.** Untar the archive.

tar xvfp imq2\_0sp1-solsparc.tar

A directory named 111858-01 will be created. This directory contains distribution files, an installation program, an uninstall program, a license file, a README file, and *iMQ Release Notes*.

**5.** Change your current working directory to 111858-01.

cd 111858-01

**6.** Before installing the Service Pack, be sure to shut down any running brokers and iMQ-based clients.

**7.** Run the installpatch program to install the Service Pack.

./installpatch 'pwd'

This program assumes that iMQ is installed in the default location, /opt/SUNWjmq. If you had chosen to install iMQ 2.0 in a directory different from the default (using the -R option), then you need to specify that same directory (using the -R option) of the installpatch command.

If the Service Pack is installed successfully, the following message will be displayed:

```
Patch number 111858-01 has been successfully installed.
See /var/sadm/patch/111858-01/log for details
Executing postpatch script...
Storing Version: //opt/SUNWjmq/patches/VERSION
Patch packages installed: 
SUNWjqapi 
SUNWjqrtr
```
The man page for the patchadd command has a "Patch Installation errors" section that might be helpful in diagnosing any problem that occurs. Depending on where the Service Pack failed to install, it might be necessary to run the backoutpatch script before attempting to reinstall the patch (see ["Uninstalling iMQ 2.0 Service](#page-11-0)  [Pack 1 on Solaris"\)](#page-11-0).

#### ➤ **To confirm that the Service Pack is installed**

- **1.** Run the jmqbroker command with the -v option.
- **2.** Inspect the startup banner.

The version will be 2.0 SP1 and the Patch ID 111858-01 will be shown.

### <span id="page-11-0"></span>Uninstalling iMQ 2.0 Service Pack 1 on Solaris

The following instructions explain how to uninstall iMQ 2.0 Service Pack 1 on Solaris.

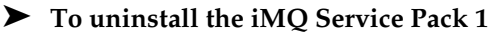

- **1.** Stop any running brokers or iMQ-based clients
- **2.** Become root.

su root

**3.** Change your current working directory to the patch directory.

```
cd JMQ_HOME/patches/111858-01
```
**4.** Run the backoutpatch program to restore the iMQ 2.0 files (thus removing the Service Pack from the installation).

./backoutpatch 111858-01

If the Service Pack is uninstalled successfully, the following message will be displayed:

```
Restoring Version: //opt/SUNWjmq/patches/VERSION
```
Patch 111858-01 has been backed out.

If an error occurs, check the log in /tmp/backoutlog.xxxx to view the logged errors displayed while performing the backoutpatch command.

#### ➤ **To confirm that the Service Pack is uninstalled**

- **1.** Run the jmqbroker command with the -v option.
- **2.** Inspect the startup banner.

The version will be 2.0.

Note: Uninstalling Service Pack 1 (or uninstalling iMQ 2.0) does not remove the JMQ\_HOME/patches directory. Therefore, to avoid errors, be sure to manually remove this directory before reinstalling either iMQ 2.0 or the service pack.

# <span id="page-12-0"></span>Linux

The installer will attempt to back up all files being updated. It will back up these files into the  $JMQ$   $HOME/patches$  directory. The Service Pack requires about 8 megabytes of free space in JMQ\_HOME to store these backups. If you do not have at least this much free space you should not install this Service Pack.

### <span id="page-12-1"></span>Installing iMQ 2.0 Service Pack 1 on Linux

The following instructions explain how to install iMQ 2.0 Service Pack 1 on Linux.

#### ➤ **To install the iMQ Service Pack 1**

**1.** Download Service Pack 1 from the iPlanet web site into an empty, temporary download directory. (You can delete this directory after successfully installing the service pack.)

The download file is: imq2\_0sp1-linx86.tar.gz

**2.** Uncompress the downloaded file.

gunzip imq2\_0sp1-linx86.tar.gz

This create a single tar file: imq2\_0sp1-linx86.tar

**3.** Become root on your system.

su root

**4.** Untar the archive.

tar xvpf imq2\_0sp1-linx86.tar

A directory named 111858-01 will be created. This directory contains distribution files, an installation program, an uninstall program, a license file, a README file, and *iMQ Release Notes*.

**5.** Change your current working directory to 111858-01.

cd 111858-01

**6.** Before installing the Service Pack, be sure to shut down any running brokers and iMQ-based clients.

**7.** Run the installpatch program to install the Service Pack.

This program requires that the -imqhome option be set to the location of the installed iMQ 2.0 product. This program accepts an optional -verbose flag. Use this flag if you want to monitor the details of the Service Pack installation.

```
installpatch -imqhome JMQ_HOME [-verbose]
```
For example:

./installpatch -imqhome /opt/SUNWjmq -verbose

If the Service Pack is installed successfully, the following message will be displayed:

Patch id: 111858-01 has been successfully installed.

If an error occurs, the information in the error message might be helpful in diagnosing the problem. Running installpatch with the -verbose option might also be useful in diagnosing any problem that occurs. Depending on where the Service Pack failed to install, it may be necessary to run the uninstallpatch program before attempting to reinstall the patch (see ["Uninstalling iMQ 2.0 Service](#page-13-0)  [Pack 1 on Linux"\)](#page-13-0).

#### ➤ **To confirm that the Service Pack is installed**

- **1.** Run the jmqbroker command with the -v option.
- **2.** Inspect the startup banner.

The version will be 2.0 SP1 and the Patch ID 111858-01 will be shown.

### <span id="page-13-0"></span>Uninstalling iMQ 2.0 Service Pack 1 on Linux

The following instructions explain how to uninstall iMQ 2.0 Service Pack 1 on Linux.

#### ➤ **To uninstall the iMQ Service Pack 1**

- **1.** Stop any running brokers or iMQ-based clients.
- **2.** Become root.

su root

**3.** Change your current working directory to the patch directory.

cd JMQ\_HOME/patches/111858-01

For example:

cd /opt/SUNWjmq/patches/111858-01

**4.** Run the backoutpatch program to restore the iMQ 2.0 files (and uninstall the Service Pack).

This program requires the -imqhome option to be set to the location of the installed iMQ 2.0 Service Pack 1. This program accepts an optional -verbose flag. Use this flag if you want to monitor the details of the Service Pack uninstall.

backoutpatch -imqhome JMQ\_HOME [-verbose]

For example:

./backoutpatch -imqhome /opt/SUNWjmq -verbose

If the Service Pack is uninstalled successfully, the following message will be displayed:

Patch id: 111858-01 has been removed.

If an error occurs, the information in the error message might be helpful in diagnosing the problem. Running backoutpatch with the -verbose option might also be useful in diagnosing any problem that occurs.

#### ➤ **To confirm that the Service Pack is uninstalled**

- **1.** Run the jmqbroker command with the -v option.
- **2.** Inspect the startup banner.

The version will be 2.0.

Note: Uninstalling Service Pack 1 (or uninstalling iMQ 2.0) does not remove the JMQ\_HOME/patches directory. Therefore, to avoid errors, be sure to manually remove this directory before reinstalling either iMQ 2.0 or the service pack.

## <span id="page-15-0"></span>Windows

The installer will attempt to back up all files being updated. It will back up these files into the JMQ HOME/patches directory. The Service Pack requires about 8 megabytes of free space in JMQ\_HOME to store these backups. If you do not have at least this much free space you should not install this Service Pack.

### <span id="page-15-1"></span>Installing iMQ 2.0 Service Pack 1 on Windows

The following instructions explain how to install iMQ 2.0 Service Pack 1 on Windows.

#### ➤ **To install the iMQ Service Pack 1**

- **1.** To install this Service Pack you must have Administrator privileges (Windows NT, Windows 2000).
- **2.** Download Service Pack 1 from the iPlanet web site into an empty, temporary download directory. (You can delete this directory after successfully installing the service pack.)

The download file is: imq2\_0sp1-win.zip

**3.** Unzip the downloaded file.

A directory named 111858-01 will be created. This directory contains distribution files, an installation program, an uninstall program, a license file, a README file, and *iMQ Release Notes*.

**4.** Change your current working directory to 111858-01.

cd 111858-01

- **5.** Before installing the Service Pack, be sure to shut down any running brokers and iMQ-based clients.
- **6.** Run the installpatch program to install the Service Pack.

This program requires the JMQ HOME environment variable to be set. This variable was set when iMQ 2.0 was installed. If, for some reason, it is not set, then set it now. It should be set to the location in which iMQ 2.0 is installed (for example, C:\Program Files\iPlanetMessageQueue2.0).

This program accepts an optional -verbose flag. Use this flag if you want to monitor the details of the Service Pack installation.

```
installpatch.bat [-verbose]
```
For example:

C:\tmp\111858-01> installpatch -verbose

If the Service Pack is installed successfully, the following message will be displayed:

Patch id: 111858-01 has been successfully installed.

If an error occurs, the information in the error message might be helpful in diagnosing the problem. Running installpatch with the -verbose option might also be useful in diagnosing any problem that occurs. Depending on where the Service Pack failed to install, it may be necessary to run the uninstallpatch program before attempting to reinstall the patch (see ["Uninstalling iMQ 2.0 Service](#page-16-0)  [Pack 1 on Windows"\)](#page-16-0).

#### ➤ **To confirm that the Service Pack is installed**

- **1.** Run the jmqbroker command with the -v option.
- **2.** Inspect the startup banner.

The version will be 2.0 SP1 and the Patch ID 111858-01 will be shown.

### <span id="page-16-0"></span>Uninstalling iMQ 2.0 Service Pack 1 on Windows

The following instructions explain how to uninstall iMQ 2.0 Service Pack 1 on Windows.

#### ➤ **To uninstall the iMQ Service Pack 1**

- **1.** To uninstall this Service Pack you must have Administrator privileges (Windows NT, Windows 2000).
- **2.** Before removing the Service Pack be sure to shut down any running brokers and iMQ-based clients.
- **3.** Change your current working folder to the patch folder.

cd JMQ\_HOME\patches\111858-01

For example:

```
cd C:\Program Files\iPlanetMessageQueue2.0\patches\111858-01
```
**4.** Run the backoutpatch program to restore the iMQ 2.0 files (thus removing the Service Pack from the installation).

This program requires the JMQ HOME environment variable to be set. This variable was set when iMQ 2.0 was installed. If, for some reason, it is not set, then set it now. It should be set to the location in which iMQ 2.0 is installed (for example, C:\Program Files\iPlanetMessageQueue2.0).

This program accepts an optional -verbose flag. Use this flag if you want to monitor the details of the Service Pack uninstallation.

backoutpatch [-verbose]

For example:

C:\Program Files\iPlanetMessageQueue2.0\patches\111858-01> backoutpatch -verbose

If the Service Pack is uninstalled successfully, the following message will be displayed:

Patch id: 111858-01 has been removed.

If an error occurs, the information in the error message might be helpful in diagnosing the problem. Running backoutpatch with the -verbose option might also be useful in diagnosing any problem that occurs.

➤ **To confirm that the Service Pack is uninstalled**

- **1.** Run the jmqbroker command with the -v option.
- **2.** Inspect the startup banner.

The version will be 2.0.

Note: Uninstalling Service Pack 1 (or uninstalling iMQ 2.0) does not remove the JMQ\_HOME/patches directory. Therefore, to avoid errors, be sure to manually remove this directory before reinstalling either iMQ 2.0 or the service pack.